### **ЗМІСТ/СОДЕРЖАНИЕ/ТАВLE OF CONTENTS**

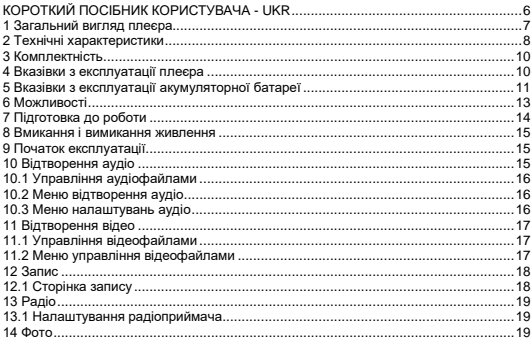

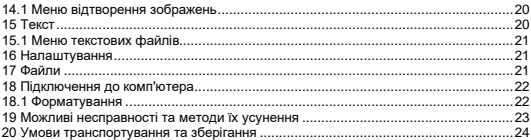

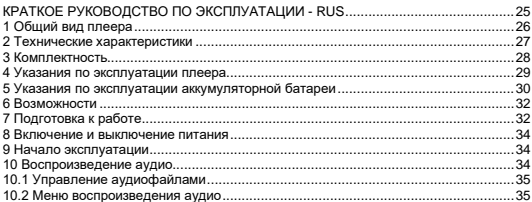

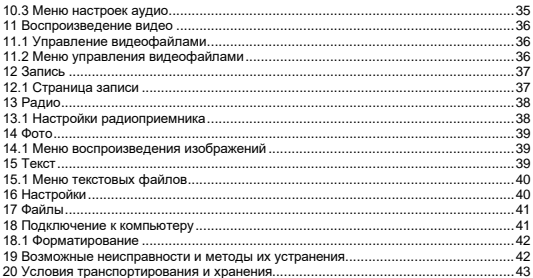

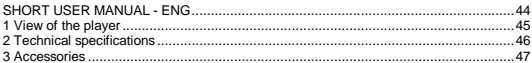

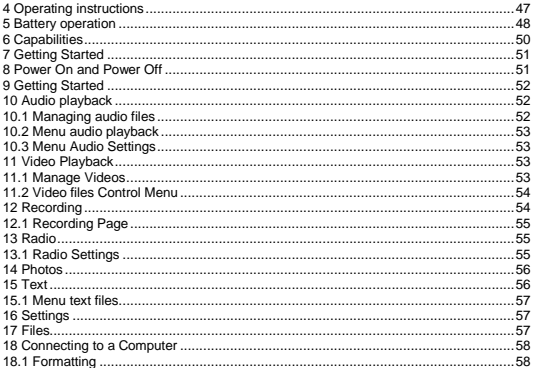

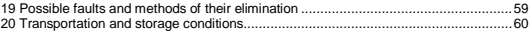

#### <span id="page-4-0"></span>[СПИСОК СЕРВІСНИХ ЦЕНТРІВ](#page-60-0) ASTRO\ СПИСОК АВТОРИЗОВАННЫХ [СЕРВИСНЫХ ЦЕНТРОВ](#page-60-0) ASTRO/ LIST OF ASTRO SERVICING CENTERS..............61

## **КОРОТКИЙ ПОСІБНИК КОРИСТУВАЧА - UKR Шановний покупець!**

Дякуємо за те, що ви обрали наш плеєр. Перш ніж почати експлуатацію пристрою, уважно прочитайте цей посібник, щоб скористатися всіма можливостями плеєра і продовжити термін його служби. Збережіть цей посібник, щоб звернутися до нього, якщо в майбутньому виникне така необхідність. Зовнішній вигляд зображених на малюнках в керівництві плеєрів може відрізнятися від виду існуючих виробів, оскільки всі ілюстрації дані на основі прототипів наших моделей.

Якщо ви хочете з'єднати цей плеєр з комп'ютером, то спочатку підключіть microUSB-кабель до комп'ютера, а потім до плеєра. Якщо вам потрібно відключити плеєр від комп'ютера, то спочатку слід відключити microUSB-кабель від плеєра. Наша компанія не несе відповідальності за шкоду, заподіяну в результаті застосування плеєра не за призначенням.

Оскільки певні компоненти пристрою можуть зайняти певну область флеш-пам'яті, ємність вільної пам'яті може виявитися менше стандартної.

#### **Увага!**

*Ні в якому разі не відключайте плеєр від комп'ютера в процесі читання, запису або видалення файлів. Використовуйте іконку "Безпечне вилучення пристрою" на панелі завдань для відключення плеєра. Якщо плеєр не включається і не реагує на заряд, перезавантажте його, натиснувши тонким негострим предметом кнопку в отворі RESET.*

6

# <span id="page-6-0"></span>**1 Загальний вигляд плеєра**

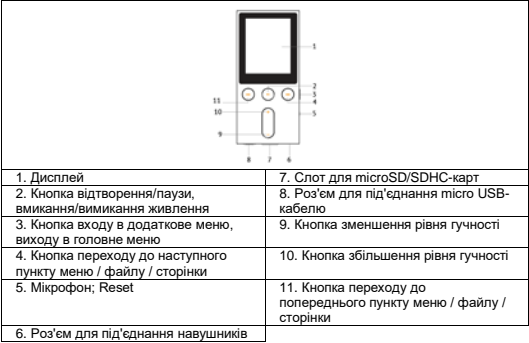

# <span id="page-7-0"></span>**2 Технічні характеристики**

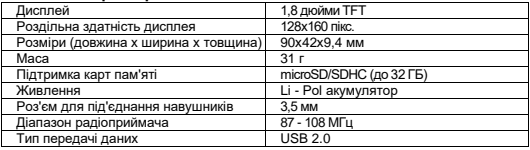

# Формати тексту/аудіо/фото:

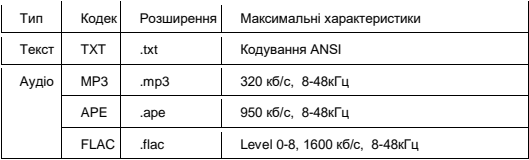

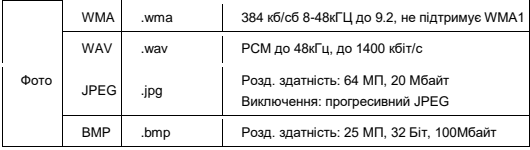

Формат відео:

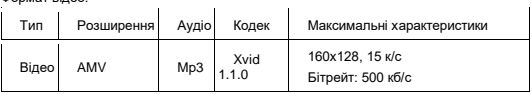

# <span id="page-9-0"></span>**3 Комплектність**

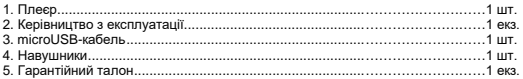

# <span id="page-9-1"></span>**4 Вказівки з експлуатації плеєра**

Перелічені нижче вказівки з експлуатації призначені для того, щоб допомогти вам правильно використовувати плеєр і зберігати його в робочому стані. Уважно прочитайте цей розділ і строго дотримуйтеся наведених в ньому інструкцій.

- Плеєр слід тримати подалі від зон впливу екстремальних змін температур (вище 35 ° С і нижче 5 ° С), вологи і статичної електрики.
- Не кидайте плеєр на тверду поверхню, не вставляйте в нього сторонні предмети, не кладіть на нього важкі предмети і не допускайте контакту плеєра з хімікатами. Не розпилюйте на дисплей і корпус плеєра миючі та чистячі засоби, що містять спирт і аміак.
- Уникайте потрапляння плеєра в зони впливу прямого світла або випромінюючих тепло пристроїв; не розміщуйте плеєр в запиленому або задимленому середовищі.
- Не розбирайте та не ремонтуйте плеєр самостійно.
- Робіть копії файлів, що зберігаються в пам'яті плеєра, оскільки наша компанія не несе відповідальності за будь-які втрати даних.
- Використання файлів у форматах МР3 і WMA без попереднього дозволу правовласників є порушенням або посяганням на їх права інтелектуальної власності.
- Не слухайте плеєр при їзді на велосипеді або за кермом транспортного засобу.
- Тривале прослуховування плеєра при підвищеній гучності може привести до погіршення слуху.
- З метою охорони навколишнього середовища просимо вас утилізувати пакувальні матеріали, батареї і непридатні електронні продукти окремо.

# <span id="page-10-0"></span>**5 Вказівки з експлуатації акумуляторної батареї**

Для виведення акумуляторної батареї (далі АКБ) на максимальну робочу потужність і ємність, при першому її використанні необхідно 4 рази повністю її розрядити і 4 рази повністю зарядити, тобто послідовно виконати 4 повних циклу розряду і заряду АКБ.

Виробник рекомендує використовувати при першому і наступних зарядах АКБ зарядний пристрій з струмом не менше 0,5 ампера (ЗП), а зарядку або підзарядку АКБ від USB-порту комп'ютера робити тільки в окремих випадках, як тимчасовий або запасний варіант.

#### **Заряд акумулятора**:

- Заряджайте АКБ при кімнатній або близькою до неї температурі.
- При зарядці / підзарядці АКБ заряджайте її повністю: неповна зарядка АКБ знижує її ресурс.
- Не заряджайте повністю заряджені АКБ, так як при цьому можливе зниження їх ємності або їх пошкодження. Також не слід заряджати АКБ більше 12 годин поспіль.
- Не слід залишати АКБ підключеною до зарядного пристрою на термін більше 12 годин, оскільки перезарядження може скоротити термін служби АКБ.
- Не намагайтеся використовувати для заряду АКБ і живлення пристрою будь-який інший блок живлення, крім вхідного в комплектність пристрою або ухваленого виробником пристрою. Використання іншого ЗП може привести до пошкодження вашого пристрою або псування АКБ.
- Технічні характеристики АКБ такі, що відразу після покупки і після тривалого зберігання зарядка АКБ відразу на повну потужність неможлива.
- Якщо повністю заряджену АКБ певний час не використовувати, вона з часом поступово розряджається. Якщо АКБ не використовувалася протягом тривалого терміну, ємність її знижується.
- Уникайте впливу на АКБ температур нижче -10 °С або вище + 45 °С. **Запобіжні заходи:**
- Ніколи не використовуйте пошкоджений зарядний пристрій або АКБ.
- Зарядні пристрої та АКБ слід використовувати тільки за їх прямим призначенням.
- Забороняється розбирати, модифікувати чи нагрівати АКБ та ЗП, а також викликати коротке замикання на їх контактах.
- Не допускається відрізати, пошкоджувати, зрощувати, модифікувати кабель ЗП або USB-кабель, а також затискати їх або ставити на них важкі предмети. Будь-які подібні дії можуть викликати коротке замикання і призвести до пожежі або ураження електричним струмом.
- Використовуйте тільки штатні та рекомендовані виробником пристрою АКБ, зарядні пристрої, кабелі. Використання будь-яких інших комплектуючих, аксесуарів і приладдя, крім зазначених в комплектності пристрою або рекомендованих для

даного обладнання його виробником, може призвести до проблем із виробом, травмі і представляти загрозу безпеці.

- Забороняється використовувати АКБ з вичерпаним терміном служби (придатності).
- Забороняється нагрівати АКБ або кидати її у вогонь вона може вибухнути.
- Забороняється використання АКБ і зарядного пристрою в умовах підвищеної вологості, наприклад, у ванній кімнаті.
- Не допускайте падіння АКБ, а також значних механічних впливів на АКБ, які можуть привести до пошкодження її корпусу. Це може викликати витік електроліту і привести до травми, пошкодження або вибуху АКБ і пристрою.

# <span id="page-12-0"></span>**6 Можливості**

- Внутрішня пам'ять 8 ГБ
- MP3, WMA, WAV, APE, FLAC, AVI, AMW, JPG, BMP, TXT
- Слот для microSD/SDHC-карт
- Повноколірний 1,8" TFT дисплей, 128x160 пікселів
- Радіо, диктофон
- Фото/відео/текст
- 7 налаштувань еквалайзера
- Автовимикання
- Вбудований інтерфейс USB 2.0
- Живлення від вбудованого Li-Pol акумулятора

# <span id="page-13-0"></span>**7 Підготовка до роботи**

Перед першим використанням повністю зарядіть акумуляторну батарею плеєра.

#### **Увага!**

*Перед початком використання плеєра уважно ознайомтеся з правилами експлуатації акумуляторної батареї (див. П. 5).*

*Уникайте попадання сторонніх предметів в роз'єми плеєра.*

Після досягнення повного заряду акумуляторної батареї зарядка автоматично припиняється.

Для перегляду файлів з карти пам'яті помістіть її до упору в відповідний роз'єм в корпусі плеєра.

Плеєр підтримує формат карт пам'яті - Secure Digital Card (micro SD / SDHC).

Щоб вийняти картку пам'яті злегка натисніть на неї, карта легко вийде з гнізда.

Для підключення плеєра до персонального комп'ютера (далі ПК) використовуйте стандартний microUSB-кабель (входить в комплект поставки). Підключіть його спочатку до комп'ютера, а потім до плеєра.

#### **УВАГА!**

*Ні в якому разі не відключайте плеєр від комп'ютера в процесі читання, запису або видалення файлів. Використовуйте іконку "Безпечне вилучення пристрою" на панелі завдань для відключення плеєра.*

Для вилучення microUSB-кабелю акуратно потягніть його на себе, кабель легко від'єднається від плеєра.

#### <span id="page-14-0"></span>**8 Вмикання і вимикання живлення**

Для увімкнення плеєра натисніть і кілька секунд утримуйте кнопку || до увімкнення плеєра. Для вимкнення живлення плеєра натисніть і утримуйте кнопку **II**, плеєр вимкнеться.

Встановити час автоматичного відключення живлення можна в пункті меню **"Налаштування"** - **"Вимикання"**.

Для перезавантаження плеєра натисніть кнопку **Reset** і повторіть процедуру увімкнення живлення.

## <span id="page-14-1"></span>**9 Початок експлуатації**

Кнопки  $\blacksquare\blacksquare\blacksquare\blacksquare\blacksquare\blacksquare$ використовуються для вибору пунктів меню: Музика, Відео, Запис, Радіо, Фото, Текст, Налаштування, Файли.

Лля вхолу у відповідний розділ меню натисніть кнопку | Для виходу з розділів меню натисніть і кілька секунд утримуйте кнопку  $\equiv$ .

# <span id="page-14-2"></span>**10 Відтворення аудіо**

У цьому режимі ви можете відтворювати музичні файли у форматах MP3, WMA, WAV, APE, FLAC. Натисніть і утримуйте кнопку  $\equiv$  для виходу у головне меню. За допомогою кнопок виберіть пункт меню **"Музика"**, для підтвердження вибору натисніть кнопку  $\blacksquare\blacksquare\blacksquare\blacksquare$  Ви перейдете на сторінку відтворення музики.

# <span id="page-15-0"></span>**10.1 Управління аудіофайлами**

Для паузи або поновлення відтворення файлу використовуйте кнопку  $\blacktriangleright\parallel$ . Використовуйте кнопки **"+"** та **"-"** для регулювання рівня гучності.

Для переходу до наступного аудіофайлу, під час відтворення або паузи, натисніть кнопку **>>** . Для переходу до попереднього аудіофайлу натисніть кнопку  $\blacktriangleleft$ . Для швидкого перемотування вперед під час відтворення або паузи натисніть і утримуйте кнопку  $\blacktriangleright$ . Для швидкого перемотування назад натисніть і утримуйте кнопку  $\blacktriangleright$ .

# <span id="page-15-1"></span>**10.2 Меню відтворення аудіо**

Для входу у меню відтворення аудіо зупиніть відтворення файлу, потім натисніть кнопку $\equiv$ .

За допомогою кнопок виберіть потрібний пункт меню і натисніть кнопку  $\blacksquare$  Для виходу з папок і розділів меню використовуйте кнопку  $\equiv$ .

# <span id="page-15-2"></span>**10.3 Меню налаштувань аудіо**

Для входу у меню налаштувань аудіо під час відтворення натисніть кнопку  $\equiv$ . За допомогою кнопок  $\blacksquare \blacktriangle \blacksquare \blacksquare \blacksquare$  виберіть потрібний пункт меню і натисніть кнопку  $\blacksquare$  Для виходу з папок і розділів меню використовуйте кнопку  $\blacksquare$ 

# <span id="page-16-0"></span>**11 Відтворення відео**

У цьому режимі ви можете відтворювати відео файли у форматах AVI, AMV. Перед переглядом відеофайлів необхідно провести їх конвертацію за допомогою відеоконвертера. Файл відеоконвертера записаний в пам'ять вашого плеєра.

Натисніть і утримуйте кнопку для виходу в головне меню. За допомогою кнопок виберіть пункт меню **"Відео"**, для підтвердження вибору натисніть кнопку  $H<sub>1</sub>$ 

## <span id="page-16-1"></span>**11.1 Управління відеофайлами**

Для відтворення/паузи файлу використовуйте кнопку  $\blacksquare\blacksquare\blacksquare\blacksquare$ Щоб відрегулювати гучність використовуйте кнопки **"+"** та **"-"**.

Для переходу до наступного відеофайлу натисніть кнопку ▶▶ Для переходу до попереднього відеофайлу натисніть кнопку  $\blacktriangleleft$ .

Для перемотування вперед під час відтворення натисніть і утримуйте кнопку . Для перемотування назад натисніть і утримуйте кнопку  $\blacktriangleleft$ .

### <span id="page-16-2"></span>**11.2 Меню управління відеофайлами**

Для переходу в меню управління відеофайлами, зупиніть відтворення файлу і натисніть кнопку $\equiv$ .

За допомогою кнопок виберіть потрібний пункт меню і натисніть кнопку  $\blacktriangleright$  Н. Для виходу з папок і розділів меню використовуйте кнопку  $\equiv$ .

## <span id="page-17-0"></span>**12 Запис**

У цьому режимі, використовуючи вбудований мікрофон, ви можете записувати звукові файли у форматі WAV. Натисніть і утримуйте кнопку = для виходу в головне меню. За допомогою кнопок виберіть пункт меню **"Запис"**, для підтвердження вибору натисніть кнопку  $\blacktriangleright$  . Ви перейдете до режиму запису.

Всім файлам, записуваним з вбудованого мікрофона, автоматично присвоюється ім'я **REC\*\*\*\*\*.wav**, і записи зберігаються в папку **"RECORD"** розділу **"Файли"**.

Натисніть і утримуйте кнопку **II для закінчення записування та збереження в** пам'яті плеєра. Щоб призупинити записування натисніть кнопку  $\blacktriangleright$ 

#### **УВАГА!**

*Для активації функції запису потрібен певний час, тому запис почнеться через кілька секунд після натискання кнопки.*

Прослухати і видалити створені записи можна в розділі головного меню **"Файли"**.

# <span id="page-17-1"></span>**12.1 Сторінка запису**

Для входу в меню управління записом натисніть кнопку ... За допомогою кнопок виберіть потрібний пункт меню і натисніть кнопку  $\blacktriangleright$   $\blacksquare$ . Для виходу з папок і розділів меню використовуйте кнопку  $\equiv$ .

# <span id="page-18-0"></span>**13 Радіо**

Натисніть і утримуйте кнопку - для виходу в головне меню. За допомогою кнопок виберіть пункт меню **"Радіо",** для підтвердження вибору натисніть кнопку . Ви перейдете на сторінку радіоприймача. Використовуйте кнопки **"+"** та **"-"** для регулювання рівня гучності.

#### **УВАГА!**

*В режимі "Радіо" не від'єднуйте навушники, так як вони використовуються в якості антени.*

#### **УВАГА!**

Для поліпшення якості радіосигналу під час трансляції відключайте *підсвічування дисплею.*

#### <span id="page-18-1"></span>**13.1 Налаштування радіоприймача**

На першій сторінці радіоприймача, натисніть кнопку = для входу в меню додаткових налаштувань.

За допомогою кнопок  $\blacksquare \blacksquare \blacksquare \blacksquare \blacksquare \blacksquare$  виберіть необхідний пункт меню.

Для виходу з меню виберіть **"Вихід"** або натисніть кнопку .

#### <span id="page-18-2"></span>**14 Фото**

У цьому режимі ви можете переглядати зображення в форматах JPG, BMP. Натисніть і утримуйте кнопку  $\equiv$  для виходу в головне меню. За допомогою кнопок виберіть пункт меню **"Фото"**, для підтвердження вибору натисніть кнопку **• Н.** Ви перейдете до списку зображень. Використовуйте кнопку **• Н** для початку перегляду зображень.

Для переходу до попереднього / наступного зображення користуйтесь кнопками **144/FFI.** 

Для виходу з режиму перегляду зображень використовуйте кнопку  $\blacktriangleright$ .

## <span id="page-19-0"></span>**14.1 Меню відтворення зображень**

Для переходу в меню управління зображеннями перейдіть до списку зображень і натисніть кнопку $\equiv$ .

За допомогою кнопок виберіть потрібний пункт меню і натисніть кнопку  $\blacktriangleright$   $\blacksquare$ . Для виходу з папок і розділів меню використовуйте кнопку  $\equiv$ .

# <span id="page-19-1"></span>**15 Текст**

У цьому режимі ви можете переглядати текстові файли у форматі ТХТ. Натисніть і  $V$ тримуйте кнопку  $\equiv$  для виходу в головне меню. За допомогою кнопок  $\blacksquare$ виберіть пункт меню "Текст", для підтвердження вибору натисніть кнопку **>II**. Ви перейдете до списку файлів.

Для початку перегляду текстового файлу натисніть кнопку - Для виходу з режиму перегляду текстового файлу використовуйте кнопку  $\blacktriangleright$ 

Для переходу до попередньої / наступної текстової сторінки використовуйте кнопки 1441-И. Натисніть і утримуйте кнопки 1441-И лля прискореного гортання тексту назад / вперед.

### <span id="page-20-0"></span>**15.1 Меню текстових файлів**

Для переходу в меню управління текстовими файлами на сторінці списку файлів натисніть кнопку

За допомогою кнопок  $\blacksquare \blacksquare \blacksquare \blacksquare \blacksquare$  виберіть потрібний пункт меню і натисніть кнопку  $\blacktriangleright$   $\blacksquare$ . Для виходу з папок і розділів меню використовуйте кнопку  $\equiv$ .

#### <span id="page-20-1"></span>**16 Налаштування**

У цьому режимі ви можете задавати додаткові налаштування роботи плеєра. Натисніть і утримуйте кнопку  $\equiv$  для виходу в головне меню. За допомогою кнопок виберіть пункт меню **"Налаштування"**, для підтвердження вибору натисніть кнопку **- Н.** Ви перейдете до режиму налаштувань.

За допомогою кнопок виберіть пункт меню для зміни налаштувань. Натисніть кнопку  $||$  для входу в обраний розділ. Використовуйте кнопку  $\equiv$  для виходу з розділів.

#### <span id="page-20-2"></span>**17 Файли**

У цьому режимі ви можете переглядати повний список файлів і папок, що зберігаються в пам'яті плеєра і на microSD-карті. Натисніть і утримуйте кнопку для виходу в головне меню. За допомогою кнопок  $\blacktriangleleft \blacktriangleleft \blacktriangleright \blacktriangleright$  виберіть пункт меню **"Файли"**, для підтвердження вибору натисніть кнопку .

**Сторінка перегляду файлів:**

Виберіть джерело файлів і натисніть кнопку **. 1.** Ви перейдете на сторінку перегляду файлів.

На сторінці перегляду файлів відображається повний список файлів і папок, що зберігаються на обраному джерелі.

Для входу в папку виберіть її в списку і натисніть кнопку  $\blacktriangleright$ II.

Для перегляду файлу виберіть його в списку і натисніть кнопку  $\blacktriangleright$  . Управління відтворенням файлів аналогічно управлінню файлами у відповідних розділах.

Для виходу з режиму перегляду натисніть кнопку .

### <span id="page-21-0"></span>**18 Підключення до комп'ютера**

Підключіть micro USB-кабель до комп'ютера, а потім у відповідний роз'єм плеєра. Використовувати знімний диск плеєра можна точно так само, як і звичайний USBпристрій для зберігання даних. Можна створювати і видаляти папки, копіювати файли з комп'ютера на плеєр і назад, перейменовувати файли, записані на плеєрі.

## <span id="page-21-1"></span>**18.1 Форматування**

У вікні **"Мій комп'ютер"** клацніть правою кнопкою миші на значок плеєра і у меню що з'явилося оберіть **"Форматувати..."**.

У наступному вікні натисніть кнопку **"Почати"** для початку форматування.

Плеєр потрібно форматувати у наступних ситуаціях:

1. В процесі відтворення виникають проблеми, які ви не можете усунути після прочитання розділу **"Можливі несправності та методи їх усунення"**.

2. Неможливо видалити, відтворити або записати файли або папки, в документах втрачені дані.

## <span id="page-22-0"></span>**19 Можливі несправності та методи їх усунення**

**Плеєр не вмикається.**

*Батарея розряджена.*

Зарядіть батарею. Увімкніть живлення плеєра заново.

#### **У навушниках відсутній звук**

*Навушники не підключені або погано підключені до плеєра. Значення гучності — "0". Батарея розряджена. Окислений або забруднений штекер. Пошкоджено МР3 або WAV файли.*

Підключіть навушники заново. Додайте гучності. Проведіть зарядку батареї. Очистіть штекер. Завантажте відповідні файли заново.

### **Дисплей відображає незрозумілу інформацію**

*Невірно вибрана мова інтерфейсу. Мова не підтримується.*

Виберіть потрібну мову. Використовуйте в найменуванні файлів, для ID3-тегів іншу мову. Наприклад, англійську.

#### **Неможливо відтворити файл.**

*Плеєр не відтворює файли даного формату. Файл пошкоджений. Системна помилка.*

Збережіть файл в сумісному форматі і знову завантажте його в плеєр. Видаліть пошкоджений файл. Для усунення системних помилок і збоїв відформатуйте плеєр.

### <span id="page-23-0"></span>**20 Умови транспортування та зберігання**

Плеєр в упакованому вигляді може транспортуватися в критих транспортних засобах будь-якого виду при температурі від мінус 25 ºС до плюс 35 ºС, з захистом його від безпосереднього впливу атмосферних опадів, сонячного випромінювання і механічних пошкоджень.

## <span id="page-24-0"></span>**КРАТКОЕ РУКОВОДСТВО ПО ЭКСПЛУАТАЦИИ - RUS**

Благодарим за то, что вы выбрали наш плеер. Прежде чем начать эксплуатацию устройства, внимательно прочтите данное руководство, чтобы воспользоваться всеми возможностями плеера и продлить срок его службы. Сохраните это руководство, чтобы обратиться к нему, если в будущем возникнет такая необходимость. Внешний вид изображенных на рисунках в руководстве плееров может отличаться от вида существующих изделий, поскольку все иллюстрации даны на основе прототипов наших моделей.

Если вы хотите соединить этот плеер с компьютером, то сначала подключите microUSB-кабель к компьютеру, а затем к плееру. Если вам нужно отключить плеер от компьютера, то вначале следует отключить microUSB-кабель от плеера. Наша компания не несет ответственности за ущерб, причиненный в результате применения плеера не по назначению.

Поскольку определенные компоненты устройства могут занять некоторую область флэш-памяти, емкость свободной памяти может оказаться меньше стандартной.

#### **Внимание!**

*Ни в коем случае не отключайте плеер от компьютера в процессе чтения, записи или удаления файлов. Используйте иконку "Безопасное извлечение устройства" на панели задач для отключения плеера. Если плеер не включается и не реагирует на заряд, перезагрузите его, нажав тонким неострым предметом кнопку в отверстии RESET.*

# <span id="page-25-0"></span>**1 Общий вид плеера**

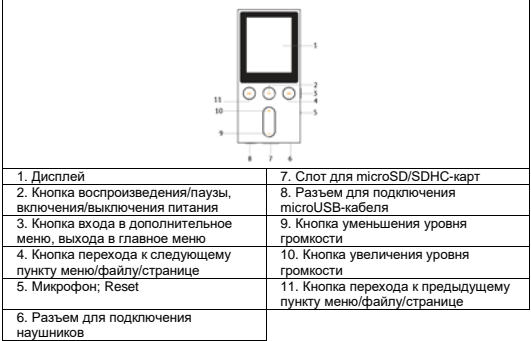

# <span id="page-26-0"></span>**2 Технические характеристики**

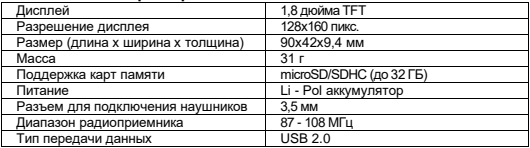

Форматы текста/аудио/фото:

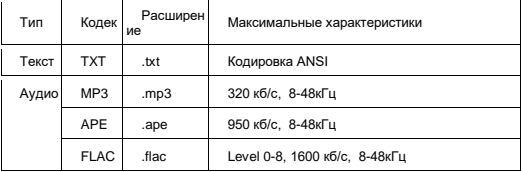

ż.

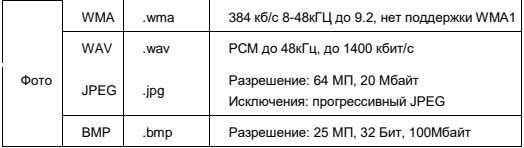

Формат видео:

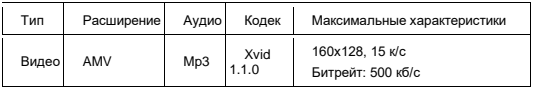

# <span id="page-27-0"></span>**3 Комплектность**

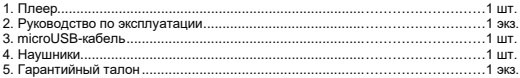

## <span id="page-28-0"></span>**4 Указания по эксплуатации плеера**

Нижеследующие указания по эксплуатации предназначены для того, чтобы помочь вам правильно использовать плеер и сохранять его в рабочем состоянии. Внимательно прочитайте этот раздел и строго следуйте приведенным в нем инструкциям.

- Плеер следует держать вдали от зон воздействия экстремальных изменений температур (выше 35° С и ниже 5° С), влаги и статического электричества.
- Не роняйте плеер на твердую поверхность, не вставляйте в него посторонние предметы, не кладите на него тяжелые предметы и не допускайте контакта плеера с химикатами. Не распыляйте на дисплей и корпус плеера моющие и чистящие средства, содержащие спирт и аммиак.
- Избегайте попадания плеера в зоны воздействия прямого света или излучающих тепло устройств; не помещайте плеер в пыльную или задымленную среду.
- Не разбирайте, не ремонтируйте плеер самостоятельно.
- Делайте копии файлов, хранящихся в памяти плеера, поскольку наша компания не несет ответственности за любые потери таких данных.
- Использование файлов в форматах МР3 и WMA без предварительного разрешения правообладателей является нарушением или посягательством на их права интеллектуальной собственности.
- Не слушайте плеер при езде на велосипеде или за рулем транспортного средства.
- Длительное прослушивание плеера при повышенной громкости воспроизведения может привести к ухудшению слуха.
- В целях охраны окружающей среды просим вас утилизировать упаковочные материалы, батареи и непригодные электронные продукты отдельно.

# <span id="page-29-0"></span>**5 Указания по эксплуатации аккумуляторной батареи**

Для вывода аккумуляторной батареи (далее АКБ) на максимальную рабочую мощность и емкость, при первом ее использовании необходимо 4 раза полностью ее разрядить и 4 раза полностью зарядить, то есть последовательно выполнить 4 полных цикла разряда и заряда АКБ.

Изготовитель рекомендует использовать при первом и последующих зарядах АКБ зарядное устройство с током не менее 0,5 ампера (ЗУ), а зарядку или подзарядку АКБ от USB-порта компьютера производить только в отдельных случаях, как временный или запасной вариант.

#### **Заряд аккумулятора**:

- Заряжайте АКБ при комнатной или близкой к ней температуре.
- При зарядке/подзарядке АКБ заряжайте ее полностью: неполная зарядка АКБ снижает ее ресурс.
- Не заряжайте полностью заряженные АКБ, так как при этом возможно снижение их емкости или их повреждение. Также не следует заряжать АКБ более 12 часов подряд.
- Не следует оставлять АКБ подключенной к зарядному устройству на срок более 12 часов, поскольку избыточная зарядка может сократить срок службы АКБ.
- Не пытайтесь использовать для заряда АКБ и питания устройства любой другой блок питания, кроме входящего в комплектность Устройства или рекомендованных изготовителем Устройства. Использование другого ЗУ может привести к повреждению Устройства или порче АКБ.
- Технические характеристики АКБ таковы, что сразу после покупки и после длительного хранения зарядка АКБ сразу на полную мощность невозможна.
- Если полностью заряженную АКБ не использовать в работе, она со временем разряжается. Если АКБ не использовалась в течение длительного срока, емкость ее понижается.
- Избегайте воздействия на АКБ температур ниже -10° С или выше +45° С. **Меры предосторожности:**
- Запрещается использовать неисправные зарядные устройства и АКБ.
- Зарядные устройства и АКБ следует использовать только по их прямому назначению.
- Запрещается разбирать, модифицировать или нагревать АКБ и ЗУ, а также вызывать короткое замыкание на их контактах.
- Не допускается отрезать, повреждать, сращивать, модифицировать кабель ЗУ или USB-кабель, а также зажимать их или ставить на них тяжелые предметы. Любые подобные действия могут вызвать короткое замыкание и привести к пожару или поражению электрическим током.
- Используйте только штатные и рекомендованные изготовителем Устройства АКБ, зарядные устройства, кабели. Использование любых других комплектующих, аксессуаров и принадлежностей, кроме входящих в комплектность Устройства или рекомендованных для данного оборудования его изготовителем, может привести к поломке Устройства, травме и представлять угрозу безопасности.
- Запрешается использовать АКБ с истекшим сроком службы (годности).
- Запрещается нагревать АКБ или бросать ее в огонь она может взорваться.
- Запрещается использование АКБ и зарядного устройства в условиях повышенной влажности, например, в ванной комнате.
- Не допускайте падения АКБ, а также значительных механических воздействий на АКБ, которые могут привести к повреждению ее корпуса. Это может вызвать утечку электролита и привести к травмам, порче или взрыву АКБ и Устройства.

# <span id="page-31-0"></span>**6 Возможности**

- Внутренняя память 8 ГБ
- MP3, WMA, WAV, APE, FLAC, AVI, AMW, JPG, BMP, TXT
- Слот для microSD/SDHC-карт
- Полноцветный 1,8" TFT дисплей, 128x160 пикселей
- Радио, диктофон
- Фото/видео/текст
- 7 настроек эквалайзера
- Автовыключение
- Встроенный интерфейс USB 2.0
- Питание от встроенного Li-Pol аккумулятора

# <span id="page-31-1"></span>**7 Подготовка к работе**

Перед первым использованием полностью зарядите аккумуляторную батарею плеера.

#### **Внимание!**

*Перед началом использования плеера внимательно ознакомьтесь с правилами эксплуатации аккумуляторной батареи (см. п. 5).*

*Избегайте попадания посторонних предметов в разъемы плеера.*

По достижении полного заряда аккумуляторной батареи зарядка автоматически прекращается.

Для просмотра файлов с карты памяти поместите ее до упора в соответствующий разъем в корпусе плеера.

Плеер поддерживает формат карт памяти - Secure Digital Card (microSD/SDHC).

Для извлечения карты памяти слегка надавите на нее, карта легко выйдет из слота.

Для подключения плеера к персональному компьютеру (далее ПК) используйте стандартный microUSB-кабель (входит в комплект поставки). Подключите его сначала к компьютеру, а затем к плееру.

#### **ВНИМАНИЕ!**

*Ни в коем случае не отключайте плеер от компьютера в процессе чтения, записи или удаления файлов. Используйте иконку "Безопасное извлечение устройства" на панели задач для отключения плеера.*

Для извлечения microUSB-кабеля аккуратно потяните его на себя, кабель легко отсоединится от плеера.

### <span id="page-33-0"></span>**8 Включение и выключение питания**

Для включения плеера нажмите и несколько секунд удерживайте кнопку  $\blacktriangleright\parallel$  до включения плеера. Для выключения питания плеера нажмите и удерживайте кнопку **II**, плеер выключится.

Установить время автоматического отключения питания можно в пункте меню **"Настройки"** - **"Выключение"**.

Для перезагрузки плеера нажмите кнопку **Reset** и повторите процедуру включения питания.

### <span id="page-33-1"></span>**9 Начало эксплуатации**

Кнопки **(44 ГА)** спужат для выбора пунктов меню: Музыка, Видео, Запись, Радио, Фото, Текст, Настройки, Файлы.

Для входа в соответствующий раздел меню нажмите кнопку  $\blacktriangleright$  . Для выхода из разделов меню нажмите и несколько секунд удерживайте кнопку  $=$ 

## <span id="page-33-2"></span>**10 Воспроизведение аудио**

В этом режиме вы можете воспроизводить музыкальные файлы в форматах MP3, WMA. WAV. APE, FLAC. Нажмите и удерживайте кнопку **для выхода в главное** меню. При помощи кнопок **1440+** выберите пункт меню "Музыка", для подтверждения выбора нажмите кнопку **- 1.** Вы перейдете на страницу воспроизведения музыки.

# <span id="page-34-0"></span>**10.1 Управление аудиофайлами**

Для паузы или возобновления воспроизведения файла используйте кнопку ... Используйте кнопки **"+"** и **"-"** для регулировки уровня громкости.

Для перехода к следующему аудиофайлу, во время воспроизведения или паузы, нажмите кнопку **DD**. Для перехода к предыдущему аудиофайлу нажмите кнопку . Для ускоренной перемотки вперед во время воспроизведения или паузы нажмите и удерживайте кнопку  $\blacktriangleright\blacktriangleright\blacksquare$  Для ускоренной перемотки назад нажмите и  $v$ лерживайте кнопку  $\blacktriangleleft$ .

## <span id="page-34-1"></span>**10.2 Меню воспроизведения аудио**

Для входа в меню воспроизведения аудио остановите воспроизведение файла, затем нажмите кнопк $v =$ .

При помощи кнопок  $\blacksquare \blacksquare \blacksquare \blacksquare$  выберите нужный пункт меню и нажмите кнопку  $\blacksquare \blacksquare \blacksquare$ Для выхода из папок и разделов меню используйте кнопку  $=$ .

# <span id="page-34-2"></span>**10.3 Меню настроек аудио**

Для входа в меню настроек аудио во время воспроизведения нажмите кнопку . При помощи кнопок  $\blacksquare \blacktriangle \blacktriangleright \blacksquare$  выберите нужный пункт меню и нажмите кнопку  $\blacktriangleright \blacksquare \blacksquare$ Для выхода из папок и разделов меню используйте кнопку .

### <span id="page-35-0"></span>**11 Воспроизведение видео**

В этом режиме вы можете воспроизводить видеофайлы в форматах AVI, AMV. Перед просмотром видеофайлов необходимо произвести их конвертацию при помощи видеоконвертера. Файл видеоконвертера записан в память вашего плеера.

Нажмите и удерживайте кнопку  $\equiv$  для выхода в главное меню. При помощи кнопок выберите пункт меню **"Видео"**, для подтверждения выбора нажмите кнопку  $H$ .

#### <span id="page-35-1"></span>**11.1 Управление видеофайлами**

Для воспроизведения/паузы файла используйте кнопку .

Для регулировки громкости используйте кнопки **"+"** и **"-"**.

Для перехода к следующему видеофайлу нажмите кнопку . Для перехода к предыдущему видеофайлу нажмите кнопку  $\blacktriangleleft$ .

Для перемотки вперед во время воспроизведения нажмите и удерживайте кнопку  $\blacktriangleright\blacktriangleright$  Для перемотки назал нажмите и удерживайте кнопку  $\blacktriangleright\blacktriangleleft$ .

## <span id="page-35-2"></span>**11.2 Меню управления видеофайлами**

Для перехода в меню управления видеофайлами, остановите воспроизведение файла и нажмите кнопку .

При помощи кнопок  $\blacksquare \blacksquare \blacksquare \blacksquare$  выберите нужный пункт меню и нажмите кнопку  $\blacksquare \blacksquare \blacksquare$ Для выхода из папок и разделов меню используйте кнопку .

# <span id="page-36-0"></span>**12 Запись**

В этом режиме, используя встроенный микрофон, вы можете записывать звуковые файлы в формате WAV. Нажмите и удерживайте кнопку  $\equiv$  для выхода в главное меню. При помощи кнопок **[44)-** выберите пункт меню "Запись", для подтверждения выбора нажмите кнопку HI. Вы перейдете к режиму записи.

Всем файлам, записываемым со встроенного микрофона, автоматически присваивается имя **REC\*\*\*\*\*.wav**, и записи сохраняются в папку **"RECORD"** раздела **"Файлы"**.

Нажмите и удерживайте кнопку для окончания и сохранения записи в памяти плеера. Для приостановки записи нажмите кнопку .

#### **ВНИМАНИЕ!**

*Для активации функции записи необходимо некоторое время, поэтому запись начнется через несколько секунд после нажатия кнопки .*

Прослушать и удалить созданные записи можно в разделе главного меню **"Файлы"**.

#### <span id="page-36-1"></span>**12.1 Страница записи**

Для входа в меню управления записью нажмите кнопку .

При помощи кнопок  $\blacktriangleright$  выберите нужный пункт меню и нажмите кнопку  $\blacktriangleright$  . Для выхода из папок и разделов меню используйте кнопку .

## <span id="page-37-0"></span>**13 Радио**

Нажмите и удерживайте кнопку  $\equiv$  для выхода в главное меню. При помощи кнопок выберите пункт меню **"Радио",** для подтверждения выбора нажмите кнопку . Вы перейдете на страницу радиоприемника. Используйте кнопки **"+"** и **"-"**для регулировки уровня громкости.

#### **ВНИМАНИЕ!**

*В режиме "Радио" не отключайте наушники, так как они используются в качестве антенны.*

#### **ВНИМАНИЕ!**

*Для улучшения качества радиосигнала во время трансляции отключайте подсветку дисплея.* 

#### <span id="page-37-1"></span>**13.1 Настройки радиоприемника**

На первой странице радиоприемника нажмите кнопку = для входа в меню дополнительных настроек.

При помощи кнопок  $\blacktriangleright$  выберите необходимый пункт меню.

Для выхода из меню выберите **"Выход"** или нажмите кнопку .

### <span id="page-38-0"></span>**14 Фото**

В этом режиме вы можете просматривать изображения в форматах JPG, BMP. Нажмите и удерживайте кнопку для выхода в главное меню. При помощи кнопок выберите пункт меню **"Фото"**, для подтверждения выбора нажмите кнопку **- Н.** Вы перейдете к списку изображений. Используйте кнопку **- Н** для начала просмотра изображений.

Для перехода к предыдущему/следующему изображению используйте кнопки .

Для выхода из режима просмотра изображений используйте кнопку  $\blacksquare\blacksquare\blacksquare\blacksquare$ 

#### <span id="page-38-1"></span>**14.1 Меню воспроизведения изображений**

Для перехода в меню управления изображениями перейдите к списку изображений и нажмите кнопку $=$ 

При помощи кнопок  $\blacksquare \blacksquare \blacksquare \blacksquare$  выберите нужный пункт меню и нажмите кнопку  $\blacksquare \blacksquare$ . Для выхода из папок и разделов меню используйте кнопку  $=$ .

#### <span id="page-38-2"></span>**15 Текст**

В этом режиме вы можете просматривать текстовые файлы в формате ТХТ. Нажмите и удерживайте кнопку для выхода в главное меню. При помощи кнопок выберите пункт меню **"Текст"**, для подтверждения выбора нажмите кнопку **- I**. Вы перейдете к списку файлов.

Для начала просмотра текстового файла нажмите кнопку **. 1.** Для выхода из режима просмотра текстового файла используйте кнопку **....** 

Для перехода к предыдущей/следующей текстовой странице используйте кнопки . Нажмите и удерживайте кнопки для ускоренной перемотки текста назад/вперед.

#### <span id="page-39-0"></span>**15.1 Меню текстовых файлов**

Для перехода в меню управления текстовыми файлами на странице списка файлов нажмите кнопку .

При помощи кнопок выберите нужный пункт меню и нажмите кнопку . Для выхода из папок и разделов меню используйте кнопку .

# <span id="page-39-1"></span>**16 Настройки**

В этом режиме вы можете задавать дополнительные настройки работы плеера. Нажмите и удерживайте кнопку  $\equiv$  для выхода в главное меню. При помощи кнопок выберите пункт меню **"Настройки"**, для подтверждения выбора нажмите кнопку  $||$ . Вы перейдете к режиму настроек.

При помощи кнопок  $\blacktriangleleft \blacktriangleleft \blacktriangleright \blacktriangleleft$  выберите пункт меню для изменения настроек. Нажмите кнопку  $\blacksquare$  для входа в выбранный раздел. Используйте кнопку  $\equiv$  для выхода из разделов.

## <span id="page-40-0"></span>**17 Файлы**

В этом режиме вы можете просматривать полный список файлов и папок, хранящихся в памяти плеера и на microSD-карте. Нажмите и улерживайте кнопку для выхода в главное меню. При помощи кнопок  $\blacksquare \blacksquare \blacksquare \blacksquare \blacksquare$  выберите пункт меню **"Файлы"**, для подтверждения выбора нажмите кнопку .

### **Страница просмотра файлов:**

Выберите источник файлов и нажмите кнопку . Вы перейдете на страницу просмотра файлов.

На странице просмотра файлов отображается полный список файлов и папок, хранящихся на выбранном источнике.

Для входа в папку выберите ее в списке и нажмите кнопку  $\blacktriangleright$ 

Для просмотра файла выберите его в списке и нажмите кнопку  $\blacktriangleright$  . Управление воспроизведением файлов аналогично управлению файлами в соответствующих разделах.

Для выхода из режима просмотра нажмите кнопку .

#### <span id="page-40-1"></span>**18 Подключение к компьютеру**

Подключите microUSB-кабель к компьютеру, а затем в соответствующий разъем плеера.

Использовать съемный диск плеера можно точно так же, как и обычное USBустройство для хранения данных. Можно создавать и удалять папки, копировать файлы с компьютера на плеер и обратно, переименовывать файлы, записанные на плеере.

#### <span id="page-41-0"></span>**18.1 Форматирование**

В окне **"Мой компьютер"** щелкните правой кнопкой мыши на значок плеера и в появившемся меню выберите **"Форматировать..."**.

В появившемся окне нажмите кнопку **"Начать"** для начала форматирования.

Плеер нужно форматировать в следующих ситуациях:

1.В процессе воспроизведения возникают проблемы, которые вы не можете устранить после прочтения раздела **"Возможные неисправности и методы их устранения"**.

2.Невозможно удалить, проиграть или записать файлы или папки, в документах потеряны данные.

### <span id="page-41-1"></span>**19 Возможные неисправности и методы их устранения**

#### **Плеер не включается.**

*Батарея разряжена.*

Зарядите батарею. Включите питание плеера заново.

#### **В наушниках отсутствует звук**

*Наушники не подключены или плохо подключены к плееру. Значение громкости — "0". Батарея разряжена. Окислен или загрязнен штекер. Повреждены МР3 или* 

*WAV файлы.*

Подключите наушники заново. Увеличьте громкость. Произведите зарядку батареи. Очистите штекер. Загрузите соответствующие файлы заново.

### **Дисплей отображает непонятную информацию**

*Неверно выбран язык интерфейса. Язык не поддерживается*.

Выберите нужный язык. Используйте в наименовании файлов, для ID3-тегов другой язык. Например, английский.

#### **Невозможно воспроизвести файл.**

*Плеер не воспроизводит файлы данного формата. Файл поврежден. Системная ошибка.*

Сохраните файл в совместимом формате и снова загрузите его в плеер. Удалите поврежденный файл. Для устранения системных ошибок и сбоев отформатируйте плеер.

#### <span id="page-42-0"></span>**20 Условия транспортирования и хранения**

Плеер в упакованном виде может транспортироваться в крытых транспортных средствах любого вида при температуре от минус 25 ºС до плюс 35 ºС, с защитой его от непосредственного воздействия атмосферных осадков, солнечного излучения и механических повреждений.

#### <span id="page-43-0"></span>**SHORT USER MANUAL - ENG Dear Customer!**

Thank you for what you have chosen our player. Before operating the unit, please read this manual to take advantage of all capabilities and extend its service life. Save this manual to refer to it if the need arises in the future. The illustrations in the manual may differ from the device, because all of the illustrations are based on prototypes of our models.

If you want to connect this player to your computer, first plug the microUSB-cable to your computer and then to the player. If you need to disconnect the player from the computer, you should first turn off the microUSB-cable from the player. Our company is not responsible for damage caused as a result of using the player for other purposes.

Since certain components of the device may take a volume of flash memory, the available memory may be less than specified volume.

#### **ATTENTION!**

*In no case do not disconnect the player from the computer while reading, writing or deleting files. Use the icon "Safely Remove Hardware" on the taskbar to disconnect the player. If the player is not turned on and does not respond to the charge, then restart it by pressing the button with a thin object unsharp in the hole RESET.*

# <span id="page-44-0"></span>**1 View of the player**

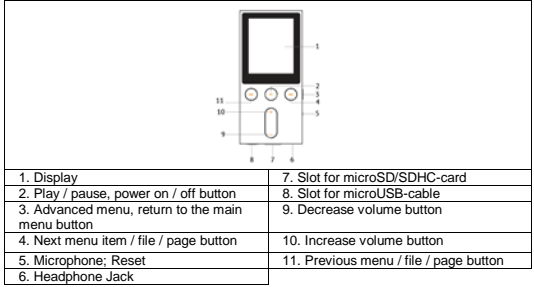

# <span id="page-45-0"></span>**2 Technical specifications**

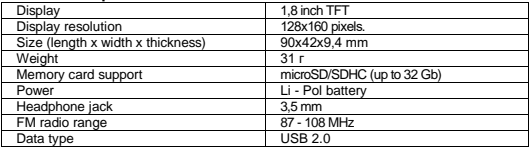

#### Text/audio/photo formats:

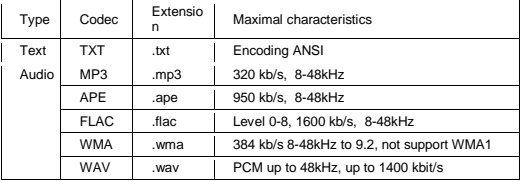

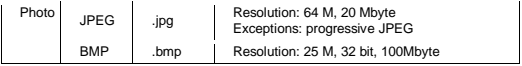

Video format:

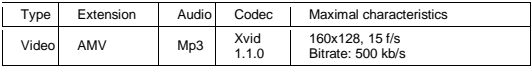

# <span id="page-46-0"></span>**3 Accessories**

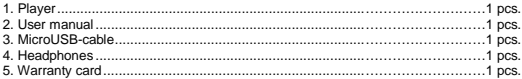

# <span id="page-46-1"></span>**4 Operating instructions**

The following operating instructions are intended to help you use the player correctly and keep it in working condition. Please read this section carefully and follow its instructions. • The unit should be kept away from areas of extreme temperature changes (above 35 ° C and below 5 ° C), humidity and static electricity.

• Do not drop the player on a firm surface, do not insert any foreign objects, do not place heavy objects on it, and do not let the player contact with chemicals. Do not spray on the display and casing of the player detergents containing alcohol and ammonia.

- Avoid contact with the player in areas exposed to direct light or heat radiating devices; Do not place the player in a dusty or smoky environment.
- Do not disassemble, repair the player yourself
- Make copies of the files stored in the player's memory, since our company is not responsible for any loss of data.

• The use of files in MP3 and WMA format without the prior permission of copyright holders is a violation or infringement of their intellectual property rights.

- Do not listen to the player while riding a bicycle or driving a vehicle.
- Prolonged listening player at high playback volume can impair your hearing.

• To protect the environment please dispose of packaging materials, batteries and unusable electronic products separately.

# <span id="page-47-0"></span>**5 Battery operation**

To use the battery at a maximum operating power and capacity, at first it is necessary to use 4 times its fully discharged and fully recharged 4 times, sequentially perform 4 full discharge cycles and charge the battery.

The manufacturer recommends that you use in the first and subsequent charges the battery charger with a current of at least 0.5 amperes, and the charge or recharge the battery from the computer USB-ports made only in certain cases, as a temporary or fallback.

### **Battery charge:**

• Charge the battery at ambient or near ambient temperature.

• When charging / recharging the battery, charge it fully: incomplete charging battery reduces its life.

• Do not attempt to recharge fully charged batteries, as this may reduce or impair battery performance. Also, do not charge batteries for more than 12 consecutive hours.

• Do not leave the battery connected to a charger for more than 12 hours, since overcharging may shorten the life of the battery.

• Do not use to charge the battery and power unit of any other power supply other than the included complete systems or devices recommended by the manufacturer. Using another charger may damage the device or damage the battery.

- Specifications battery such that immediately after purchase and after long-term storage battery charging once full capacity is not possible.
- If a fully charged battery left unused, it discharges over time. If the battery has not been used for a long period, its capacity is reduced.

• Do not expose the battery to temperatures below -10 ° C or above + 45 ° C.

#### **Precautionary measures:**

- Never use damaged charger or battery.
- Chargers and batteries should be used only for their intended purpose.
- Do not disassemble, alter or apply heat to the battery and memory as well as shortcircuit their contacts.

• Do not cut, damage, knit, or modify the charger cable USB-cable, and clamp them or put heavy objects on them. Any of these actions may cause a short circuit and cause a fire or electric shock.

• Use only regular and devices recommended by the manufacturer of rechargeable batteries, chargers, cables. Use of any other parts, accessories and supplies, other than those of complete systems or recommended for this equipment by the manufacturer, may cause damage to the devices, personal injury and pose a security threat.

- Do not use the battery after end of life.
- Do not heat the battery or throw it into the fire it could explode.

• Do not use the battery and charger in conditions of high humidity, such as in the bathroom.

• Do not drop the battery, as well as significant mechanical stress on the battery, which can result in damage to its hull. This may lead to leakage and cause injury, damage or explosion of the battery and the device.

# <span id="page-49-0"></span>**6 Capabilities**

- Inner memory 8 Gb
- MP3, WMA, WAV, APE, FLAC, AVI, AMW, JPG, BMP, TXT
- Slot for microSD/SDHC-card
- Full-color 1,8" TFT display, 128x160 pixels
- FM-radio, recorder
- Photo/video/text
- Equalizer 7 presets
- $-1$  USB 2.0 Powered by a built-in Li-Pol battery

# <span id="page-50-0"></span>**7 Getting Started**

Before first use, fully charge the rechargeable battery of the player.

# **ATTENTION!**

Before using the player, please read with the rules of operation of the battery (see p. 5). Avoid pushing objects into the slots player.

Upon reaching full charge the battery charging stops automatically.

To view the files on the memory card, place it all the way into the slot in the player housing.

The player supports the format of memory card - Secure Digital Card (microSD / SDHC). To remove the card, gently push on it, the card is easy to come out of the slot.

To connect the player to a personal computer (hereinafter PC), use the supplied microUSB-cable. Connect it to your computer first and then to the player.

## **ATTENTION!**

Do not disconnect the player from the computer while reading, writing or deleting files. Use the icon "Safely Remove Hardware" on the taskbar to disconnect the player.

To remove the microUSB-cable, gently pull it out, the cable is easily disconnected from the player.

# <span id="page-50-1"></span>**8 Power On and Power Off**

To turn on the player, press and hold the button a few seconds  $\blacksquare$ . To turn off the player, press and hold the button  $\blacksquare$ 

Set the automatic power-off can be in the **"Settings"** menu - **"Shut Down".**

To reset the player, press the Reset button and repeat the power-on procedure.

### <span id="page-51-0"></span>**9 Getting Started**

The buttons  $\blacksquare \blacksquare \blacksquare \blacksquare \blacksquare$  are used to select menu items: Music, Video, Record, Radio, Photo, Text, Options, Files.

To access the appropriate section, click the button  $\blacktriangleright$  . To exit the menu items, press and hold the button  $\equiv$  a few seconds.

# <span id="page-51-1"></span>**10 Audio playback**

In this mode, you can play music files in MP3, WMA, WAV, APE, FLAC. Press and hold the button  $\equiv$  to exit to the main menu. Use the buttons  $\text{H}\text{H}\text{H}$  select "Music" menu item to confirm the selection, press  $\blacksquare$ . You'll be taken to a page of music playback.

## <span id="page-51-2"></span>**10.1 Managing audio files**

To pause or resume the playback of the file using the button  $\blacktriangleright$  ...

Use the**"+"** and **"-"** buttons to adjust the volume.

To go to the next audio file during playback or pause, press the button  $\blacktriangleright$ . To skip to the previous audio file, press the button  $\blacktriangleleft$ . To fast-forward during playback or pause, press and hold the button  $\blacktriangleright\blacktriangleright$  To rewind, press and hold  $\blacktriangleright\blacktriangleleft$ .

# <span id="page-52-0"></span>**10.2 Menu audio playback**

To access the playback menu, audio, stop playing the file, then press ... Use the buttons  $\Box$  is select the desired menu item and press the button  $\Box$ . To exit from the folder menu items and use the button  $\equiv$ .

### <span id="page-52-1"></span>**10.3 Menu Audio Settings**

To access the audio setup menu during playback, press the button  $=$ Use the buttons  $\Box \Box \rightarrow \Box$  to select the desired menu item and press the button  $\Box \Box$  To exit from the folder menu items and use the button  $\equiv$ 

### <span id="page-52-2"></span>**11 Video Playback**

In this mode, you can play video files in AVI, AMV. Before viewing the videos is necessary to make their conversion using the video converter. This file recorded in the memory of your player.

Press and hold the button  $\equiv$  to exit to the main menu. Use the buttons  $\blacksquare$  to select "Video", to confirm the selection, press  $\blacktriangleright$  ||.

## <span id="page-52-3"></span>**11.1 Manage Videos**

To play / pause the file, use the button  $H$ . To adjust the volume, use the **"+"** and **"-"**.

To skip to the next video, press the button  $\blacktriangleright$ . To move to the previous video file, press the button  $\blacktriangleleft$ .

To fast-forward during playback, press and hold the button **DDI**, To rewind, press and hold **44** 

# <span id="page-53-0"></span>**11.2 Video files Control Menu**

To enter the video file management menu, stop playing the file, and then click  $\equiv$ . Use the buttons  $\Box \Box \Box$  to select the desired menu item and press the button  $\Box \Box$  To exit from the folder menu items and use the button  $\equiv$ .

# <span id="page-53-1"></span>**12 Recording**

In this mode, using the built-in microphone, you can record audio files in WAV format. Press and hold the button  $\equiv$  to exit to the main menu. Use the buttons  $\blacksquare$  to select "Record" menu item, to confirm press II. You'll be taken to the recording mode.

All files recorded with the built-in microphone is automatically assigned the name of **REC\*\*\*\*\*.wav**. The wav, and recordings are saved in the folder "RECORD" under "File".

Press and hold the button  $\blacktriangleright$  to end and save the recording in the player's memory. To pause the recording, press the button  $H$ .

### **ATTENTION!**

To activate the recording function, you need some time, so the recording will start in a few seconds after pressing the button.

Listen to and delete existing records in the section of the main menu "File".

# <span id="page-54-0"></span>**12.1 Recording Page**

To enter the recording control menu, press the button $\equiv$ .

Use the buttons to select "Radio" menu item, to confirm press . To exit from the folder menu items and use the button  $\equiv$ .

# <span id="page-54-1"></span>**13 Radio**

Press and hold the button to exit to the main menu. Use the buttons  $\blacksquare$  to select "Radio" menu item, to confirm press **I-I**. You'll be on the radio page. Use the "+"<br>and the adjust the volume "-" buttons to adjust the volume.

#### **ATTENTION!**

In the "Radio" not disconnect the headphones, as they are used as an antenna.

### **ATTENTION!**

To improve the quality of the radio signal during the broadcast switch off the display backlight.

# <span id="page-54-2"></span>**13.1 Radio Settings**

On the first page of the radio, press the button  $\equiv$  to enter the advanced setup menu. Use the buttons **did big** to select the desired menu item.

To exit the menu, select **"Exit"** or press the button .

# <span id="page-55-0"></span>**14 Photos**

In this mode, you can view images in JPG. BMP. Press and hold the button  $\equiv$  to exit to the main menu. Use the buttons **Labellet** to select **"Photo"** to confirm the selection. press  $\blacksquare$ . You'll be taken to the image list. Use the button  $\blacksquare$  to start the image viewer. To move to the previous / next image, use the buttons  $\Box \Box \Box \Box$ 

To exit Preview mode, use the button II.

#### **14.1 Playback image**

To go to the image management menu, navigate to the image list and press the button .

Use the buttons  $\blacksquare \blacksquare \blacksquare \blacksquare \blacksquare$  to select the desired menu item and press the button  $\blacksquare \blacksquare \blacksquare$ выхода из папок и разделов меню используйте кнопкуTo exit from the folder menu items and use the button  $\equiv$ .

# <span id="page-55-1"></span>**15 Text**

In this mode, you can view text files in TXT format. Press and hold the button  $\equiv$  to exit to the main menu. Use the buttons  $\left|\right. \left\langle \right. \left\langle \right. \left$  $pres$   $\blacktriangleright$  II. Moves to the file list.

To start viewing the text file, click  $\blacktriangleright$ . To exit from viewing a text file, use the button  $H$ 

To move to the previous / next page of text, use the buttons  $\Box \Box$  Press and hold the button **review** rewind the text backward / forward.

# <span id="page-56-0"></span>**15.1 Menu text files**

To go to the text file management menu on the File List page, click the button  $\equiv$ Use the buttons  $\blacksquare\blacksquare\blacksquare\blacksquare\blacksquare$  to select the desired menu item and press the button  $\blacktriangleright\blacksquare\blacksquare\blacksquare\blacksquare$ . To exit from the folder menu items and use the button

# <span id="page-56-1"></span>**16 Settings**

In this mode, you can set advanced settings the player. Press and hold the button  $\equiv$ to exit to the main menu. Use the buttons **I definition of the "Settings"** menu item, to confirm press  $\blacksquare$ . You'll be taken to the mode settings.

Use the buttons  $\blacksquare \blacksquare \blacktriangleright \blacksquare$  to select the menu item to change the setting. Press the button  $\blacktriangleright$  to enter the selected section. Use the button  $\equiv$  to exit the partitions.

### <span id="page-56-2"></span>**17 Files**

In this mode, you can view a complete list of files and folders stored in the player's memory and microSD-cards. Press and hold the button  $\equiv$  to exit to the main menu. Use the buttons  $\blacksquare \blacksquare \blacksquare \blacksquare$  to select the "Files" menu to confirm the selection, press the button  $H$ 

#### **Page view files:**

Select the source files and press the button  $\blacktriangleright$  . You go to a page view files.

The page file browser displays the list of files and folders stored on the selected source.

To enter the folder, select it in the list and click  $\blacktriangleright$ .

To view the file, select it in the list and click **IDEL**. Playback control files similar to file management in the relevant sections.

To exit the viewing mode push the button  $\equiv$ .

## <span id="page-57-0"></span>**18 Connecting to a Computer**

Connect the microUSB-cable to your computer and then to the player socket.

Use removable disk player can be in the same way as conventional USB-storage device. You can create and delete folders, copy files from your computer to your player, and rename files stored on the player.

## <span id="page-57-1"></span>**18.1 Formatting**

In the "My Computer" right-click on the player icon in the menu that appears, select "Format ...".

In the window that appears, click "Start" to start formatting.

The player should be formatted in the following situations:

1. In the process of playback problems arise that you can not resolve after reading the section "Possible faults and methods of their elimination."

2. Impossible delete, play or record files or folders, documents data is lost.

# <span id="page-58-0"></span>**19 Possible faults and methods of their elimination**

#### **The player does not turn on.**

*The battery is exhausted.*

Charge the battery. Turn the power off again.

#### **In the headphones can not hear sound**

Headphones are not connected or are poorly connected to the player. volume value - "0". The battery is exhausted. Oxides or dirty plug. Damaged MP3 or WAV files.

Connect your headphones again. Turn up the volume. Charge the battery. Clean the plug. Download the appropriate files again.

## **The display shows the incomprehensible information**

*Invalid selected interface language. The language is not supported.*

Select the desired language. Use in the name of the file, for ID3-tag another language. For example, English.

#### **You can not play the file.**

*The player will not play files in this format. The file is damaged. System error.*

Save the file to a compatible format and then load it into the player. Delete the damaged file. To fix system errors and failures, format the player.

# <span id="page-59-0"></span>**20 Transportation and storage conditions**

Player in packed form can be transported in covered vehicles of any type at a temperature of minus 25 ° C to + 35 ° C, to protect it from direct exposure to precipitation, solar radiation and mechanical damage.

# <span id="page-60-0"></span>**СПИСОК СЕРВІСНИХ ЦЕНТРІВ ASTRO\ СПИСОК АВТОРИЗОВАННЫХ СЕРВИСНЫХ ЦЕНТРОВ ASTRO/ LIST OF ASTRO SERVICING CENTERS**

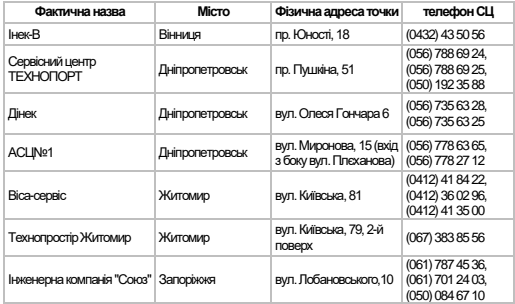

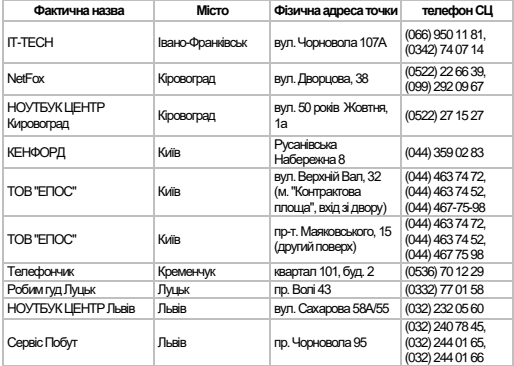

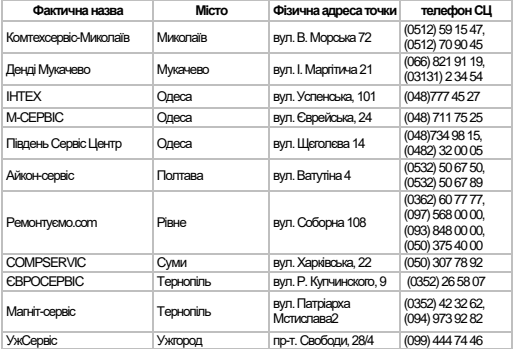

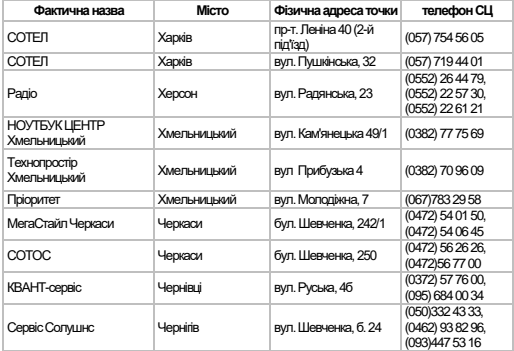